Australian Government

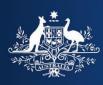

**Department of Home Affairs** 

# Westpac Online Payment Facility

**Registered Users – Admin** 

# **Table of Contents**

| Registered Users - Admin                                         | 3  |
|------------------------------------------------------------------|----|
| Australian Bank Accounts                                         | 4  |
| Register a New Bank Account                                      | 4  |
| Enable/Disable or Change the Working Name on Registered Accounts | 6  |
| Credit/Debit Cards                                               | 8  |
| Register New Credit/Debit Cards                                  | 8  |
| Enable/Disable or Edit Details on Registered Cards               | 10 |
| Add/Edit Personal Details                                        | 12 |
| Change Password                                                  | 13 |
|                                                                  |    |

# **Registered Users – Admin**

Registered users have the ability to manage the administration of their account.

After logging in (see <u>Registered Users – Login</u> for assistance), select the Administration button from the top of the screen.

| Australian Government<br>Department of Home Affairs                                                  | ACCOUNTS<br>PAYABLE ADMI | 141            | Home     Logoff     Help Centre |
|----------------------------------------------------------------------------------------------------|--------------------------|----------------|---------------------------------|
| ntroduction Approve Invoices Accounts Payable                                                        | Schedule / Payme         | nt History     |                                 |
| Accounts Payable<br>Accounts Payable allows you to approve payment of invo<br>payment history.       | ices, view a schedule o  | f pending payr | ments, and view your            |
| In Accounts Payable, you can do the following :                                                      |                          |                |                                 |
| Approve Invoices<br>Approve and schedule payment of invoices.                                        |                          |                |                                 |
| Accounts Payable Schedule<br>View the schedule of approved payments. You can also stop a<br>payment. |                          |                | È                               |
| Payment History<br>View payments that have been made.                                                |                          |                |                                 |
|                                                                                                    |                          |                |                                 |

For help with this page please click on the Help icon at the top of the screen or contact the Help Desk on corporate.treasury@homeaffairs.qov.au For information on the Department's payment processing timeframes please visit the Department website.

From this screen, you can add/edit:

- Australian Bank Accounts;
- Credit/Debit Card Details;
- Personal Details; and
- <u>Password</u>

# **Australian Bank Accounts**

As a registered user, you may have as many bank accounts registered in your online account as you wish. When making a payment to the Department of Immigration and Border Protection (DIBP) you have the ability to select any previously registered account.

The bank account must have an Australian financial institution BSB to be added to your account.

Users have the ability to:

- Register new Bank Accounts; and
- Enable/Disable or Change the Working Name on Registered Accounts

Please note: Either a bank account or credit/debit card must be registered before a payment can be made.

#### **Register a New Bank Account**

Users have the ability to enter account details for Direct Debit payments. This can be done when you first register as a user, or by adding one at a later date.

**1.** From the Administration homepage, select Australian Bank Accounts.

| Australian Government Department of Home Affairs                                                                  |             |             | <ul> <li>Home</li> <li>Logoff</li> <li>Help Centre</li> </ul> |  |
|----------------------------------------------------------------------------------------------------|-------------|-------------|---------------------------------------------------------------|--|
| roduction Aus. Bank Accounts Credit Cards                                                                         | My Details  | My Password |                                                               |  |
| Administration<br>Administration allows you to set-up information about yo                                        | ır company. |             |                                                               |  |
| In Administration, you can do the following:<br>Australian Bank Accounts<br>Set-up your Australian Bank accounts. |             |             |                                                               |  |
| <u>Credit Cards</u><br>Sel-up your credit cards.                                                                  |             |             | ř.                                                            |  |
| <u>My details</u><br>Change your details.                                                                         |             |             | É                                                             |  |
| My password<br>Change your password.                                                                              |             |             | é                                                             |  |
|                                                                                                    |             |             |                                                               |  |

For help with this page please click on the Help icon at the top of the screen or contact the Help Desk on <u>corporate.treasury@homeaffairs.qov.au</u> For information on the Department's payment processing timeframes please visit the Department website.

#### The Aus. Bank Account tab will be selected.

2. If the user account already has one or more bank accounts registered they will appear in a list on this screen.

Scroll down to register a new account.

| 1          |         | د<br>من Australian Go<br>Department of |                        |                |             | ITH @              | ) Home<br>) Logoff<br>  Help Centre |             |              |
|------------|---------|----------------------------------------|------------------------|----------------|-------------|--------------------|-------------------------------------|-------------|--------------|
|            | васк А  | Aus. Bank Account                      | v                      | My Detai       |             | assword            |                                     |             |              |
| Bank       | Acco    | unts                                   |                        |                | -           |                    |                                     |             |              |
| The follow | wing Au | stralian bank accounts a               | re set up for your bus | iness.         |             |                    |                                     |             |              |
|            |         |                                        |                        |                |             |                    |                                     |             |              |
| Defa       | ault    | Working Name                           | Account N              | ame            | BSB         | Account No.        | Bank Name                           | Branch Name | Enabled      |
|            | ۲       | First Account                          | WBC Sydney Tes         | t Account      | 032-002     | 123465             | Westpac                             | Sydney      | $\checkmark$ |
|            |         |                                        |                        |                |             |                    |                                     |             |              |
|            |         |                                        |                        |                |             |                    |                                     |             |              |
|            |         |                                        |                        |                |             |                    |                                     | Ø CANCEL    | 🕑 SAV        |
| Regis      | ster N  | ew Account                             |                        |                |             |                    |                                     |             |              |
| -          |         | ank account details and                | press 'l Agree'        |                |             |                    |                                     |             |              |
|            | Wo      | rking Name:                            | Na                     | me you use to  | describe th | nis account        |                                     |             |              |
|            | Aci     | count Name:                            |                        |                | Name that   | t the account is n | egistered in                        |             |              |
|            |         | BSB:                                   | 6 digit bank           | state branch i | number      |                    |                                     |             |              |

**3.** If there are no previously registered accounts you will only see the lower part of the screen.

Complete the following fields:

| Working<br>Name   | This is a descriptive name that<br>you can call the account for<br>the purpose of tracking it<br>through the Westpac Online<br>Payment Facility. <b>E.g. Main</b><br><b>Account</b> |
|-------------------|----------------------------------------------------------------------------------------------------|
| Account<br>Name   | Enter the name the account is held in. <b>E.g. Jane Citizen</b>                                                                                                    |
| BSB               | A BSB is a 6-digit number in<br>the format xxx-xxx. It uniquely<br>identifies the bank branch<br>where your bank account is<br>held.                                                |
| Account<br>Number | Enter the account number.                                                                                                    |
| Bank Name         | Enter the name of the financial<br>institution your account is held<br>with. <b>E.g. National Australia</b><br><b>Bank</b>                                                          |
| Branch            | Enter the location of the branch that your account is with. <b>E.g. Canberra City</b>                                                                                               |

Read the **Direct Debit Request (DDR)** Service Agreement. If you agree to these terms, click the *Clackee* button to continue.

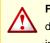

**Please Note:** Your account will only be debited when you approve payment of an invoice.

**4.** The new account will now appear in the list of registered bank accounts.

From here you can select any tab to complete another administration action.

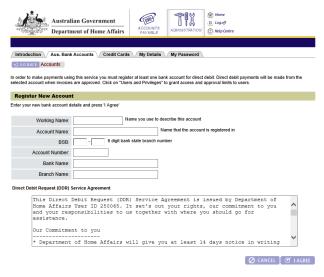

For help with this page please click on the Help icon at the top of the screen or contact the Help Desk on <u>corporate treasury@homeaffairs.gov.au</u> For information on the Department's payment processing timeframes please visit the Department website.

| Ľ,          | Australian G                                                                               | overnment<br>of Home Affairs            |                   | ] ¶ 🌡 🔋                            | Home<br>Logoff<br>Help Centre |                       |         |  |
|-------------|--------------------------------------------------------------------------------------------|-----------------------------------------|-------------------|------------------------------------|-------------------------------|-----------------------|---------|--|
| Introductic | Accounts                                                                                   | unts Credit Cards My D                  |                   | Password                           |                               |                       |         |  |
| Bank Ac     | counts                                                                                     | s are set up for your business.         | ant and register  | new accounts.                      |                               |                       |         |  |
| Default     | Working Name                                                                               | Account Name<br>WBC Sydney Test Account | BSB<br>t 032-002  | Account No.<br>123465              | Bank Name<br>Westpac          | Branch Name<br>Sydney | Enabled |  |
|             |                                                                                            |                                         |                   |                                    |                               |                       |         |  |
| -           | CANCEL @ SAVI  Register New Account  Interyour new bank accound details and press 1 Agree! |                                         |                   |                                    |                               |                       |         |  |
|             | Norking Name:                                                                              |                                         | se to describe ti | nis account<br>t the account is re | gistered in                   |                       |         |  |
|             | BSB: - 6 digit bank state branch number                                                    |                                         |                   |                                    |                               |                       |         |  |

#### Enable/Disable or Change the Working Name on Registered Accounts

Users can enable or disable or change the working name of a bank account registered on their online account. The working name on an account is a descriptive name that you can call the account for the purpose of tracking it through the Westpac Online Payment Facility. **E.g. Main Account** 

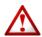

**Please note**: If the account you are attempting to disable has invoices scheduled to be paid you will be unable to disable the account.

You will need to wait until the payments have been made or stop the scheduled payment and re-approve the invoice payment selecting a different account (See <u>Registered Users Accounts Payable - Accounts Payable</u> <u>Schedule</u>).

1. From the Administration homepage, select Australian Bank Accounts.

| Department of Home Affairs                                                                                                    | ACCOUNTS      | ADMINISTRATION | Logoff<br>() Help Centre |  |
|----------------------------------------------------------------------------------------------------|---------------|----------------|--------------------------|--|
| roduction \/ Aus. Bank Accounts \/ Credit Card                                                                                                    | s My Details  | My Password    |                          |  |
| Administration<br>Administration allows you to set-up information about<br>In Administration, you can do the following:<br>Australian Bank Accounts<br>Set-up your Australian Bank accounts. | your company. |                |                          |  |
| Credit Cards<br>Set-up your credit cards.                                                                                                    |               |                | Ť                        |  |
| My details<br>Change your details.                                                                                                    |               |                |                          |  |
| My password<br>Change your password.                                                                                                    |               |                | Ŕ                        |  |

For help with this page please click on the Help icon at the top of the screen or contact the Help Desk on corporate treasury@homeaffairs.gov.au For information on the Department's payment processing timeframes please visit the Department website.

#### The Aus. Bank Account tab will be selected.

**2.** All the bank accounts that have been registered will appear in a list on this screen.

From here you can:

- Select/un-select the **enabled** checkbox to enable/disable the account; and
- Change the working name

Click the SAVE button to record the change.

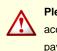

**Please Note:** You cannot disable a bank account that has invoices scheduled for payment.

|                 | Australian G              |                                               | 1              | 1 W I ( ) (         | Home<br>Logoff |             |              |
|-----------------|---------------------------|-----------------------------------------------|----------------|---------------------|----------------|-------------|--------------|
| * States        | Department of             | f Home Affairs ACCOUNT<br>PAYABL              |                | INSTRATION (        | Help Centre    |             |              |
|                 |                           |                                               |                |                     |                |             |              |
| Introduction    | Aus. Bank Accou           | nts Credit Cards My Deta                      | nils My F      | Password            |                |             |              |
| t) GO BACK      |                           | ()                                            |                |                     |                |             |              |
|                 |                           |                                               |                |                     |                |             |              |
|                 |                           | npany's bank accounts, set default a          | and register   | new accounts.       |                |             |              |
| Bank Acc        | ounts                     |                                               |                |                     |                |             |              |
| The following A | ustralian bank accounts   | are set up for your business.                 |                |                     |                |             |              |
|                 |                           |                                               |                |                     |                |             |              |
| Default         | Working Name              | Account Name                                  | BSB            | Account No.         | Bank Name      | Branch Name | Enabled      |
|                 | -                         |                                               | 030            |                     |                |             |              |
| ۲               | First Account             | WBC Sydney Test Account                       | 032-002        | 123465              | Westpac        | Sydney      | $\checkmark$ |
|                 |                           |                                               |                |                     |                |             |              |
|                 |                           |                                               |                |                     |                |             |              |
|                 |                           |                                               |                |                     |                |             |              |
|                 |                           |                                               |                |                     |                | 🖉 CANCEI    | . 🕑 SAV      |
|                 |                           |                                               |                |                     |                |             |              |
| -               | New Account               |                                               |                |                     |                |             |              |
| Enter your new  | r bank account details an | d press 'l Agree'                             |                |                     |                |             |              |
| 14              | /orking Name:             | Name you use t                                | to describe ti | his account         |                |             |              |
|                 | -                         |                                               |                | t the account is re | nistared in    |             |              |
| A               | ccount Name:              |                                               |                | t the account is h  | systered III   |             |              |
|                 | BSB:                      | <ul> <li>6 digit bank state branch</li> </ul> | number         |                     |                |             |              |

**3.** The screen will refresh and the selected account will now display the change.

From here you can select any tab to complete another administration action.

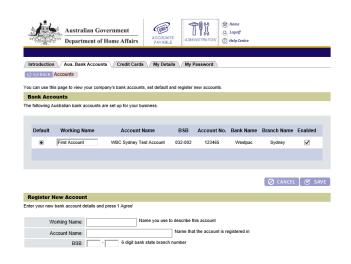

# **Credit/Debit Cards**

A registered user may have as many credit/debit card details registered in their online account as they wish. When making a payment to DIBP you have the ability to select from any bank account or credit/debit card that has been previously registered.

The Department accepts the following credit/debit cards in the Westpac online payment facility:

- Visa;
- MasterCard; and
- American Express

Users who choose to pay using a credit/debit card will incur a system calculated surcharge. A note will appear on the screen when card details are entered advising you of the fee. This fee will differ according to the type of card used. The surcharge shown in any examples in this documentation may not reflect the current surcharge rates.

From the Credit Card screen users have the ability to:

- <u>Register new Credit/Debit Cards;</u>
- Enable/disable and edit details on registered cards;

Please note: Either a bank account or credit/debit card must be registered before a payment can be made.

#### **Register New Credit/Debit Cards**

Users have the ability to enter their credit/debit card details for payments. This can be done when first registering as a user, or by adding one at a later date.

**1.** From the Administration homepage, select Credit Cards.

| Australian Government<br>Department of Home Affairs                                                                                                    | ACCOUNTS<br>PAYABLE<br>ALMINISTRATION<br>O Nelp Centre |
|----------------------------------------------------------------------------------------------------|--------------------------------------------------------|
| troduction Aus. Bank Accounts Credit Cards                                                                                                    | / My Details / My Password \                           |
| Administration<br>Administration allows you to set-up information about you<br>In Administration, you can do the following:<br>Austratian Bank Accounts<br>Set-up your Australian Bank accounts. | ar company.                                            |
| Credit Cards<br>Set-up your credit cards.                                                                                                    | Ť                                                      |
| <u>My details</u><br>Change your details.                                                                                                    | Ę                                                      |
| My password<br>Change your password.                                                                                                    | Ę                                                      |
|                                                                                                    |                                                        |

For help with this page please click on the Help icon at the top of the screen or contact the Help Desk on corporate.treasury@homeaffairs.gov For information on the Department's payment processing timeframes please visit the Department website.

#### The **Credit Cards** tab will be selected.

2. If the user account already has one or more credit/debit cards registered they will appear in a list on this screen.

Scroll down to register a new account.

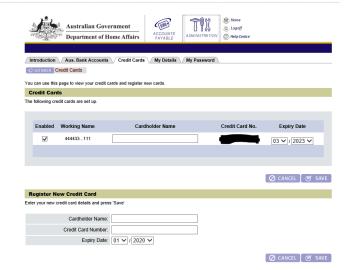

For help with this page please click on the Help icon at the top of the screen or contact the Help Desk on corporate treasury@homeaffairs.gov.au For information on the Department's payment processing timeframes please visit the Department website.

**3.** If there are no previously registered cards you will only see the lower part of the screen.

Complete the following fields:

| Cardholder<br>Name    | Enter the name as it appears on the card.                                      |
|-----------------------|--------------------------------------------------------------------------------|
| Credit Card<br>Number | Enter the credit card number.                                                  |
| Credit Card<br>Expiry | Select from the drop down lists<br>the month and year the card<br>will expire. |

Click the SAVE button to continue.

Please Note: Your credit/debit card will only be debited when you approve payment of an invoice. Users who choose to pay using a credit/debit card will incur a surcharge fee. This fee will differ according to the type of card used.

| 4.6.                  | <i>k</i> 5    | Australian Gove<br>ت <sup>ر</sup> Department of He |              |              |             | Home  Logoff  Help Centre |                   |  |  |
|-----------------------|---------------|----------------------------------------------------|--------------|--------------|-------------|---------------------------|-------------------|--|--|
|                       | -11-          |                                                    |              |              |             |                           |                   |  |  |
|                       | troduction    | Aus. Bank Accounts                                 | Credit Cards | My Details   | My Password |                           |                   |  |  |
| for BACK Credit Cards |               |                                                    |              |              |             |                           |                   |  |  |
| С                     | redit Card    | s                                                  |              |              |             |                           |                   |  |  |
| The                   | following cre | dit cards are set up.                              |              |              |             |                           |                   |  |  |
|                       |               |                                                    |              |              |             |                           |                   |  |  |
|                       | Enabled       | Working Name                                       | Card         | Iholder Name |             | Credit Card No.           | Expiry Date       |  |  |
|                       | $\checkmark$  | 444433111                                          |              |              |             |                           | 03 🗸 / 2023 🗸     |  |  |
|                       |               |                                                    |              |              |             |                           |                   |  |  |
|                       |               |                                                    |              |              |             |                           |                   |  |  |
|                       |               |                                                    |              |              |             |                           |                   |  |  |
|                       |               |                                                    |              |              |             |                           | 🖉 CANCEL 🛛 🧭 SAVE |  |  |
| R                     | egister Ne    | ew Credit Card                                     |              |              |             |                           |                   |  |  |
| Ente                  | r your new c  | redit card details and press                       | s 'Save'     |              |             |                           |                   |  |  |
|                       |               | Cardholder Name:                                   |              |              |             |                           |                   |  |  |
|                       |               | Credit Card Number:                                |              |              |             |                           |                   |  |  |
|                       |               | Expiry Date:                                       | 01 🗸 / 2020  | $\checkmark$ |             |                           |                   |  |  |
|                       |               |                                                    |              |              |             |                           | 🖉 CANCEL 🖉 SAVE   |  |  |

For help with this page please click on the Help icon at the top of the screen or contact the Help Desk on <u>corporate.treasury@homeaffairs.gov.au</u> For information on the Department's payment processing timeframes please visit the Department website. **4.** The new card will now appear in the list of registered bank accounts.

From here you can select any tab to complete another administration action.

|     |               | Australian Gove                | 4000000000                                                                    |             | Home     Logoff     Help Centre |                               |
|-----|---------------|--------------------------------|-------------------------------------------------------------------------------|-------------|---------------------------------|-------------------------------|
| ete |               | Credit Cards                   |                                                                               | My Password | \                               |                               |
|     |               | credit cards are set up.       |                                                                               |             |                                 |                               |
|     | Enable        | d Working Name                 | Cardholder Name                                                               |             | Credit Card No.                 | Expiry Date                   |
|     | V             | 520000957                      | Joe Bloggs                                                                    |             |                                 | 02 🗸 / 2022 🗸                 |
|     |               | 444433111                      |                                                                               |             |                                 | 03 🗸 / 2023 🗸                 |
|     |               |                                |                                                                               |             |                                 |                               |
|     |               |                                |                                                                               |             |                                 | O CANCEL O SAVE               |
|     | Register      | New Credit Card                |                                                                               |             |                                 |                               |
|     | Enter your ne | w credit card details and pres | s 'Save'                                                                      |             |                                 |                               |
|     |               | Cardholder Name:               |                                                                               |             |                                 |                               |
|     |               | Credit Card Number:            |                                                                               |             |                                 |                               |
|     |               | Expiry Date:                   | 01 🗸 / 2020 🗸                                                                 |             |                                 |                               |
|     |               |                                |                                                                               |             |                                 | 🖉 CANCEL 🖉 SAVE               |
|     |               |                                | n the Help icon at the top of the scre<br>ant processing timeframes please vi |             |                                 | e.treasury@homeaffairs.gov.au |

#### Enable/Disable or Edit Details on Registered Cards

**Please note**: You cannot disable a registered credit/debit card that has been used to schedule a future payment.

You will need to wait until the scheduled payment has been made or stop the scheduled payment and reapprove the invoice payment selecting a different account (See the <u>Registered Users Accounts Payable -</u> <u>Accounts Payable Schedule</u> help document).

**1.** From the Administration homepage, select Credit Cards.

|                                                                      |                 | ISTRATION @ Help | Centre   |  |
|----------------------------------------------------------------------|-----------------|------------------|----------|--|
| uction Aus. Bank Accounts Credit Card                                | My Details My F | assword          |          |  |
| Iministration<br>ministration allows you to set-up information about | our company.    |                  |          |  |
| Administration, you can do the following:                            |                 |                  | <b>1</b> |  |
| stralian Bank Accounts<br>-up your Australian Bank accounts.         |                 |                  |          |  |
| edit Cards<br>-up your credit cards.                                 |                 |                  | Ť        |  |
| <u>details</u><br>ange your details.                                 |                 |                  | Ę        |  |
| password<br>ange your password.                                      |                 |                  | Ę        |  |
|                                                                      |                 |                  |          |  |

#### The **Credit Cards** tab will be selected.

2. All the credit/debit cards that have been registered will appear in a list on this screen.

From here you can:

- Select/un-select the **enabled** checkbox to enable/disable the account;
- Change the cardholder name; and
- Update the expiry date of the account

Click the **SAVE** button to record the change.

Please Note: You cannot disable a credit/debit card account that is attached to a scheduled payment.

| 3. | The screen will refresh and the selected |
|----|------------------------------------------|
|    | account will now display the changes you |
|    | have made.                               |

From here you can select any tab to complete another administration action.

| <u>k</u>                                                                                                    | Australian Gove<br>the Department of He                                                                                                    | ¥                                                                                                    | ADMINISTRATION                           | L Logoff<br>() Help Centre                  |                                               |
|----------------------------------------------------------------------------------------------------|----------------------------------------------------------------------------------------------------|----------------------------------------------------------------------------------------------------|------------------------------------------|---------------------------------------------|-----------------------------------------------|
|                                                                                                    |                                                                                                    |                                                                                                    |                                          |                                             |                                               |
| O GO BACK                                                                                                    |                                                                                                    | Credit Cards My Details                                                                                                    | / My Password                            |                                             |                                               |
|                                                                                                    |                                                                                                    | irds and register new cards.                                                                                                    |                                          |                                             |                                               |
| Credit Card                                                                                                    |                                                                                                    |                                                                                                    |                                          |                                             |                                               |
| he following cre                                                                                                    | dit cards are set up.                                                                                                    |                                                                                                    |                                          |                                             |                                               |
|                                                                                                    |                                                                                                    |                                                                                                    |                                          |                                             |                                               |
| Enabled                                                                                                    | Working Name                                                                                                    | Cardholder Name                                                                                                    |                                          | Credit Card No.                             | Expiry Date                                   |
| $\checkmark$                                                                                                    | 520000957                                                                                                    | Joe Bloggs                                                                                                    |                                          |                                             | 02 🗸 / 2022 🔪                                 |
|                                                                                                    | 444433111                                                                                                    |                                                                                                    |                                          |                                             | 03 🗸 / 2023 🔪                                 |
|                                                                                                    |                                                                                                    |                                                                                                    |                                          |                                             |                                               |
|                                                                                                    |                                                                                                    |                                                                                                    |                                          |                                             |                                               |
|                                                                                                    |                                                                                                    |                                                                                                    |                                          |                                             | 🖉 CANCEL 🛛 🖲                                  |
| Register No                                                                                                    | ew Credit Card                                                                                                    |                                                                                                    |                                          |                                             |                                               |
|                                                                                                    | redit card details and press                                                                                                    | 'Save'                                                                                                    |                                          |                                             |                                               |
|                                                                                                    | Cardholder Name:                                                                                                    |                                                                                                    |                                          |                                             |                                               |
|                                                                                                    | Credit Card Number:                                                                                                    |                                                                                                    | _                                        |                                             |                                               |
|                                                                                                    | Expiry Date:                                                                                                    | 01 🗸 / 2020 🗸                                                                                                    |                                          |                                             |                                               |
|                                                                                                    |                                                                                                    |                                                                                                    |                                          |                                             | O CANCEL (                                    |
| For help wil<br>or information o                                                                                                    | th this page please click on<br>n the Department's payme                                                                                                    | the Help icon at the top of the scree<br>t processing timeframes please visi                                                                 | n or contact the H<br>t the Department v | elp Desk on <u>corporate</u><br>rebsite.    | .treasury@homeaffairs.c                       |
| For help will or information o                                                                                                    | th this page please click on<br>n the Department's payment<br>Australian Gove                                                                                                    | rnment                                                                                                    | t the Department v                       | ebsite.                                     | treasury@homeaffairs.c                        |
| For help will or information o                                                                                                    | n the Department's payme                                                                                                    | rnment                                                                                                    | n or contact the H<br>t the Department v |                                             | treasury@homeaffairs.c                        |
| For help wil                                                                                                    | h the Department's payment                                                                                                    | rnment                                                                                                    | t the Department v                       | (b) Home<br>(c) Logoff                      | treasury@homeaffairs.c                        |
| or information o                                                                                                    | n the Department's payme<br>dec.<br>cr.<br>Department of He                                                                                                    | rnment                                                                                                    |                                          | Boste     Boste     Logoff     OHelp Centre | Ireasury@homeaffairs.c                        |
| or information o                                                                                                    | Australian Gove                                                                                                    | rnment<br>ome Affairs                                                                                                    |                                          | Boste     Boste     Logoff     OHelp Centre | Iteasury@homeaffaits.c                        |
| Introduction<br>Of OI BACK C                                                                                                    | d<br>see Australian Gove<br>Australian Gove<br>Department of H<br>Aus. Bank Accounts<br>redit Cards<br>page to view your credit c.                                                                                                    | rnment<br>ome Affairs                                                                                                    |                                          | Boste     Boste     Logoff     OHelp Centre | Iteasury@homeaffairs.c                        |
| Introduction<br>Go BACK C<br>You can use this<br>Credit Carc                                                                                                    | d<br>see Australian Gove<br>Australian Gove<br>Department of H<br>Aus. Bank Accounts<br>redit Cards<br>page to view your credit c.                                                                                                    | rnment<br>Credit Cards My Details                                                                                                    |                                          | Boste     Boste     Logoff     OHelp Centre | Ireasury@homeaffairs.c                        |
| Introduction<br>Go BACK C<br>You can use this<br>Credit Carc                                                                                                    | Australian Gove                                                                                                    | rnment<br>Credit Cards My Details                                                                                                    |                                          | Boste     Boste     Logoff     OHelp Centre | Ireasury (Dhomeaffairs, o                     |
| Introduction<br>Go BACK C<br>You can use this<br>Credit Carc                                                                                                    | Australian Gove<br>Australian Gove<br>Australian Gove<br>Department of H<br>Aus. Bank Accounts<br>readit Cards<br>page to vew your credit ci<br>si<br>si<br>si                                                                                                    | rnment<br>Credit Cards My Details                                                                                                    |                                          | Boste     Boste     Logoff     OHelp Centre |                                               |
| Introduction<br>Or an use this<br>Credit Carc<br>he following cred                                                                                                    | Australian Gove                                                                                                    | rnment<br>CCCONTE<br>FAYABLE<br>CCCONTE<br>FAYABLE<br>CCCONTE<br>FAYABLE<br>CCCONTE<br>FAYABLE<br>AUXIONALIS<br>ards and register new cards. |                                          | Mome     Mome     Logoff     Melp Centre    | Expiry Date                                   |
| Introduction<br>O can use this<br>Credit Care<br>The following creations<br>Enabled<br>Vertical Care<br>Vertical Care<br>Vert | Australian Gove<br>Australian Gove<br>Department of H<br>Aus. Bank Accounts<br>Fredit Cards<br>page to view your credit c<br>is<br>did cards are set up.<br>Working Name                                                                                                    | rnment ome Affairs Ccedit Cards My Details ards and register new cards. Cardholder Name                                                      |                                          | Mome     Mome     Logoff     Melp Centre    | Expiry Date<br>02 \rightarrow 1/2022          |
| Introduction<br>Course this<br>Credit Care<br>be following credit<br>Enabled                                                                                                    | Australian Gove<br>Australian Gove<br>Australian Gove<br>Cover Department of H<br>Aus. Bank Accounts<br>readit Cards<br>page to view your credit c<br>is<br>dicards are set up.<br>Working Name<br>\$20000_957                                                                                                    | rnment<br>ome Affairs                                                                                                    |                                          | Mome     Mome     Logoff     Melp Centre    | Expiry Date<br>[02 ] / [2222]                 |
| Introduction<br>O can use this<br>Credit Care<br>The following creations<br>Enabled<br>Vertical Care<br>Vertical Care<br>Vert | Australian Gove<br>Australian Gove<br>Australian Gove<br>Cover Department of H<br>Aus. Bank Accounts<br>readit Cards<br>page to view your credit c<br>is<br>dicards are set up.<br>Working Name<br>\$20000_957                                                                                                    | rnment<br>ome Affairs                                                                                                    |                                          | Mome     Mome     Logoff     Melp Centre    | Expiry Date<br>[02 ] / [2222]                 |
| Introduction<br>O can use this<br>Credit Care<br>The following creations<br>Enabled<br>Vertical Care<br>Vertical Care<br>Vert | Australian Gove<br>Australian Gove<br>Australian Gove<br>Cover Department of H<br>Aus. Bank Accounts<br>readit Cards<br>page to view your credit c<br>is<br>dicards are set up.<br>Working Name<br>\$20000_957                                                                                                    | rnment<br>ome Affairs                                                                                                    |                                          | Mome     Mome     Logoff     Melp Centre    | Expiry Date<br>02 v) / [2022<br>03 v) / [2023 |
| Introduction<br>O can use this<br>Credit Care<br>The following creations<br>Enabled<br>Vertical Care<br>Vertical Care<br>Vert | Australian Gove<br>Australian Gove<br>Australian Gove<br>Cover Department of H<br>Aus. Bank Accounts<br>readit Cards<br>page to view your credit c<br>is<br>dicards are set up.<br>Working Name<br>\$20000_957                                                                                                    | rnment<br>ome Affairs                                                                                                    |                                          | Mome     Mome     Logoff     Melp Centre    | Expiry Date<br>02 v) / [2022<br>03 v) / [2023 |
| Introduction Introduction Intro                                                                                                    | Australian Gove<br>Australian Gove<br>Department of Hi<br>Cause Bank Accounts<br>readit Cards<br>page to view your credit cards<br>and cards are set up.<br>Working Name<br>520000_957<br>444433_111                                                                                                    | rmment ome Affairs Credit Cards My Details ards and register new cards. Cardholder Name Joe Bloggs                                           |                                          | Mome     Mome     Logoff     Melp Centre    | Expiry Date<br>02 v) / [2022<br>03 v) / [2023 |
| Introduction Introduction Intro                                                                                                    | n the Department's payment<br>Australian Gove<br>Department of H<br>Aus. Bank Accounts<br>Fredit Cards<br>redit Cards<br>solution of the<br>Aus. Bank Accounts<br>Fredit Cards<br>solution of the<br>Australian Gove<br>Solution of the<br>Australian Gove<br>Australian Gove<br>Solution of the<br>Solution of the | rmment ome Affairs Credit Cards My Details ards and register new cards. Cardholder Name Joe Bloggs                                           |                                          | Mome     Mome     Logoff     Melp Centre    | Expiry Date<br>02 v) / [2022<br>03 v) / [2023 |
| Introduction Introduction Intro                                                                                                    | Australian Gove Australian Gove Australian Gove Covernments payment Australian Gove Australian Gove Australian                                                                                                    | rmment ome Affairs Credit Cards My Details ards and register new cards. Cardholder Name Joe Bloggs                                           |                                          | Mome     Mome     Logoff     Melp Centre    | Expiry Date<br>02 v) / 2022<br>03 v) / 2023   |
| Introduction Introduction Intro                                                                                                    | Me Department's payment     Australian Gove     Australian Gove     Department of H     Aus. Bank Accounts     Yredi Cards     Page to view your credit card     det cards are set up.      Working Name     52000957     444433111      ew Credit Card     redit card details and press     Cardholder Name:     Credit Card Number:                                                                                                    | rnment me Affairs  Cerdit Cards  Cardholder Name Joe Bloggs  'Save'                                                                          |                                          | Mome     Mome     Logoff     Melp Centre    |                                               |
| Introduction Introduction Intro                                                                                                    | Me Department's payment     Australian Gove     Australian Gove     Department of H     Aus. Bank Accounts     Yredi Cards     Page to view your credit card     det cards are set up.      Working Name     52000557     444433111      ew Credit Card     redit card details and press     Cardholder Name:     Credit Card Number:                                                                                                    | rmment ome Affairs Credit Cards My Details ards and register new cards. Cardholder Name Joe Bloggs                                           |                                          | Mome     Mome     Logoff     Melp Centre    | Expiry Date<br>02 v) / 2022<br>03 v) / 2023   |
| Introduction Introduction Intro                                                                                                    | Me Department's payment     Australian Gove     Australian Gove     Department of H     Aus. Bank Accounts     Yredi Cards     Page to view your credit card     det cards are set up.      Working Name     52000557     444433111      ew Credit Card     redit card details and press     Cardholder Name:     Credit Card Number:                                                                                                    | rnment me Affairs  Cerdit Cards  Cardholder Name Joe Bloggs  'Save'                                                                          |                                          | Mome     Mome     Logoff     Melp Centre    | Expiry Date<br>02 v) / [2022<br>03 v) / [2023 |

For help with this page please click on the Help icon at the top of the screen or contact the Help Desk on <u>corporate treasury@homeaffairs.gov au</u> For information on the Department's payment processing timeframes please visit the Department website.

# **Add/Edit Personal Details**

Use these instructions to add or update previously entered details on your user profile.

**1.** From the Administration homepage, select My details.

| Australian Government<br>Department of Home Affairs                                                                                                    | ACCOUNTS<br>ACCOUNTS<br>PATABLE<br>ACMINISTRATION<br>D Help Centre |
|----------------------------------------------------------------------------------------------------|--------------------------------------------------------------------|
| Introduction Aus. Bank Accounts Credit Cards                                                                                                    | s / My Details / My Password                                       |
| Administration<br>Administration allows you to set-up information about y<br>In Administration, you can do the following:<br>Australian Bank Accounts<br>Set-up your Australian Bank accounts. | your company.                                                      |
| <u>Credit Cards</u><br>Set-up your credit cards.                                                                                                    | Ť                                                                  |
| <u>My defails</u><br>Change your details.                                                                                                    | Ê                                                                  |
| My password<br>Change your password.                                                                                                    | Ę                                                                  |

For help with this page please click on the Help icon at the top of the screen or contact the Help Desk on corporate.treasury@homeaffairs.qov.au For information on the Department's payment processing timeframes please visit the Department website.

#### The My Details tab will be selected.

2. Some details from the registration process will pre-populate. You can add to/change the following fields:

| Login Name             | This is the name you chose<br>when setting up your<br>account, used to enter the<br>system.                                 |
|------------------------|----------------------------------------------------------------------------------------------------|
| Email Address          | This email address is used<br>for confirmation of<br>successful transactions.                                               |
| Phone Number           | A contact phone number.                                                                                                    |
| Fax Number             | A contact fax number.                                                                                                    |
| Mobile Number          | A contact mobile number.                                                                                                    |
| Security<br>Question 1 | Select from a series of<br>questions used to prompt<br>you should you forget your<br>password. E.g. Mother's<br>maiden name |
| Security<br>Answer 1   | The answer to security question 1.                                                                                          |
| Security<br>Question 2 | Select another question for additional security. <b>E.g. Pet's name</b>                                                     |
| Security<br>Answer 2   | The answer to security question 2.                                                                                          |

Enter your **password** and click the **SAVE** button as an additional security measure.

From here you can select any tab to complete another administration action.

| 322 C 377 C 44                                                                                                    | ıstralian Government<br>partment of Home Affair |   | 178 @ | ð) Home<br>5. Logoff<br>) Help Centre |  |
|----------------------------------------------------------------------------------------------------|-------------------------------------------------|---|-------|---------------------------------------|--|
| Introduction Aus. Bank Accounts Credit Cards My Details My Password                                                                                                    |                                                 |   |       |                                       |  |
| My Details                                                                                                    |                                                 |   |       |                                       |  |
| Login Name:                                                                                                    | JOEB1234                                        |   |       |                                       |  |
| Full Name:                                                                                                    | Joe Bloggs                                      |   |       |                                       |  |
| Email Address:                                                                                                    | financial.systems@home                          |   |       |                                       |  |
| Phone Number:                                                                                                    |                                                 |   |       |                                       |  |
| Fax Number:                                                                                                    |                                                 |   |       |                                       |  |
| Mobile Number:                                                                                                    |                                                 |   |       |                                       |  |
| Security Question 1:                                                                                                    |                                                 | ~ |       |                                       |  |
|                                                                                                    |                                                 | • |       |                                       |  |
| Security Answer 1:                                                                                                    |                                                 |   |       |                                       |  |
| Security Question 2:                                                                                                    |                                                 | ~ |       |                                       |  |
| Security Answer 2:                                                                                                    |                                                 |   |       |                                       |  |
| Enter Your Current Password For Security: SAVE CANCEL                                                                                                    |                                                 |   |       |                                       |  |
| Privacy notice:<br>This website is provided by Westpac. We will collect the information you provide to allow you to sign-in, meet your password and to contact you<br>about Oxicktubeam. You can read more about here Westpace handles your personal information, including how to contact us, access or correct your<br>sensorial information or make a contact in our entry or provide to allow you to sign-in. |                                                 |   |       |                                       |  |

For help with this page please click on the Help icon at the top of the screen or contact the Help Desk on corporate treasury@homeaffairs.gov.a For information on the Department's payment processing timeframes please visit the Department website.

# **Change Password**

Use these instructions to change your password.

**1.** From the Administration homepage, select **My password**.

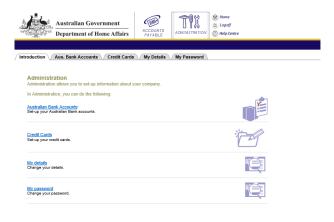

For help with this page please click on the Help icon at the top of the screen or contact the Help Desk on corporate treasury@homeaffairs.qov.au For information on the Department's payment processing timeframes please visit the Department website.

#### The Change Your Password tab is selected.

**2.** To change the password complete the following fields:

| Current<br>Password    | Enter the current password                                                                                                    |
|------------------------|----------------------------------------------------------------------------------------------------|
| New<br>Password        | The password must be at least<br>8 characters in length and<br>contain at least 1 letter and 1<br>number (60 character<br>maximum). |
| Retype New<br>Password | Retype the new password.                                                                                                    |

Click the estimate button to save the new password.

From here you can select any tab to complete another administration action.

| Australian Government<br>Department of Home Affairs                                                                |                              | Image: Strength of the strength of the streng |
|----------------------------------------------------------------------------------------------------|------------------------------|----------------------------------------------------------------------------------------------------|
| Introduction Aus, Bank Accounts Credit Cards                                                                       | My Details My Password       |                                                                                                    |
| O GO BACK My Password                                                                                              |                              |                                                                                                    |
| Change your password                                                                                               |                              |                                                                                                    |
| To change your password, simply enter the new one, retype t                                                        | o confirm it and press Save. |                                                                                                    |
| Name: Joe Bloggs                                                                                                   |                              |                                                                                                    |
| Login Name JOEB1234                                                                                                |                              |                                                                                                    |
| Current Password                                                                                                   |                              |                                                                                                    |
| New Password                                                                                                    |                              |                                                                                                    |
| Retype New Password                                                                                                |                              |                                                                                                    |
|                                                                                                    |                              | SAVE CANCEL                                                                                                    |
| For help with this page please click on the Help icon at<br>For information on the Department's payment processing |                              |                                                                                                    |